## 【HTML形式ユーザーズガイドのご説明・動作環境について】

トップページ(ホーム)から、ご覧になりたい機能を選んで、詳しい内容を確認してください。 トップページ(ホーム)の[はじめに]を選ぶと、ユーザーズガイドの詳しい使い方をご覧いただけます。

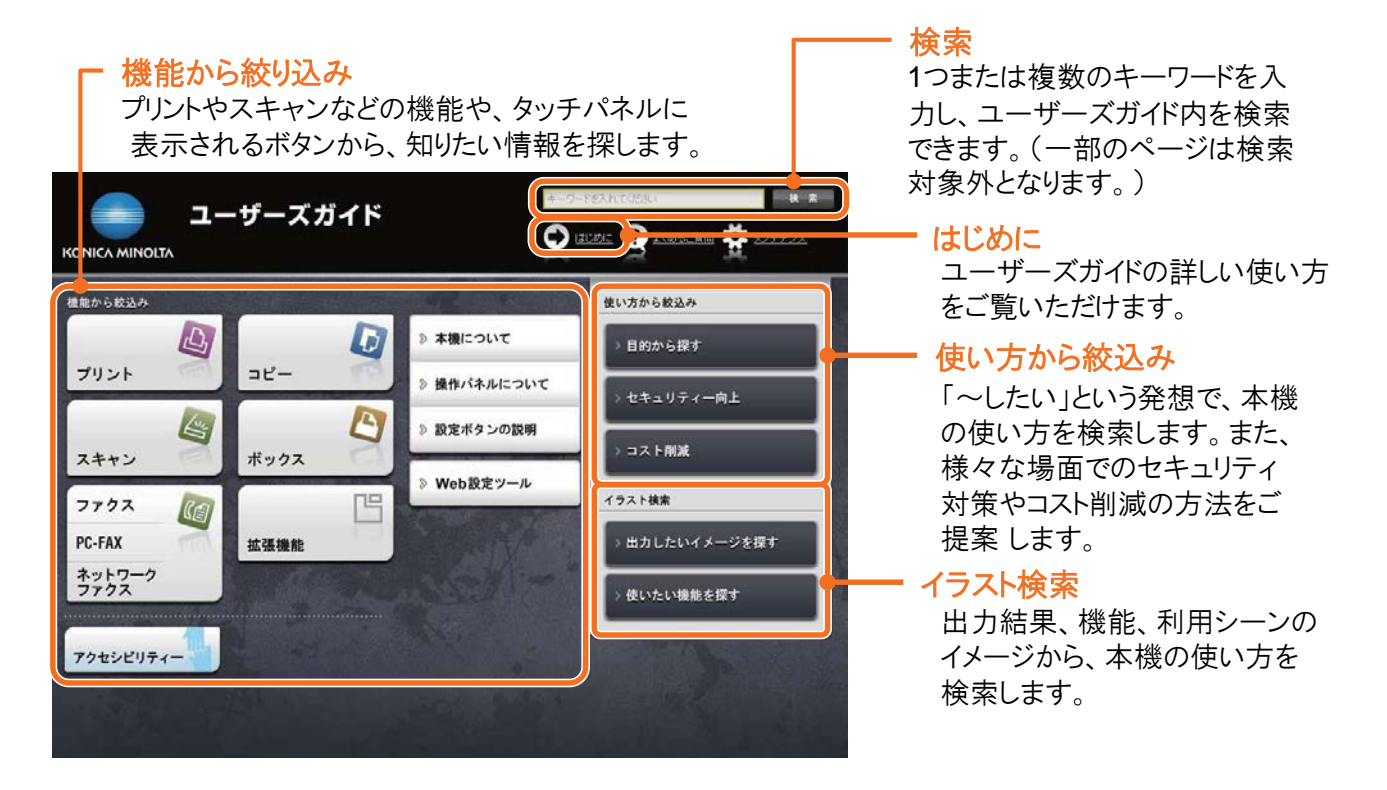

## ユーザーズガイドのトップページの表示のしかた

ユーザーズガイド(HTML形式)のファイルをダウンロードいただき、パソコンにファイルを保存の上、ZIP圧縮ファイル の回答を行ってください。解凍したファイルのフォルダ内の[index.html]をダブルクリックすると、ユーザーズガイドの トップページが開きます。

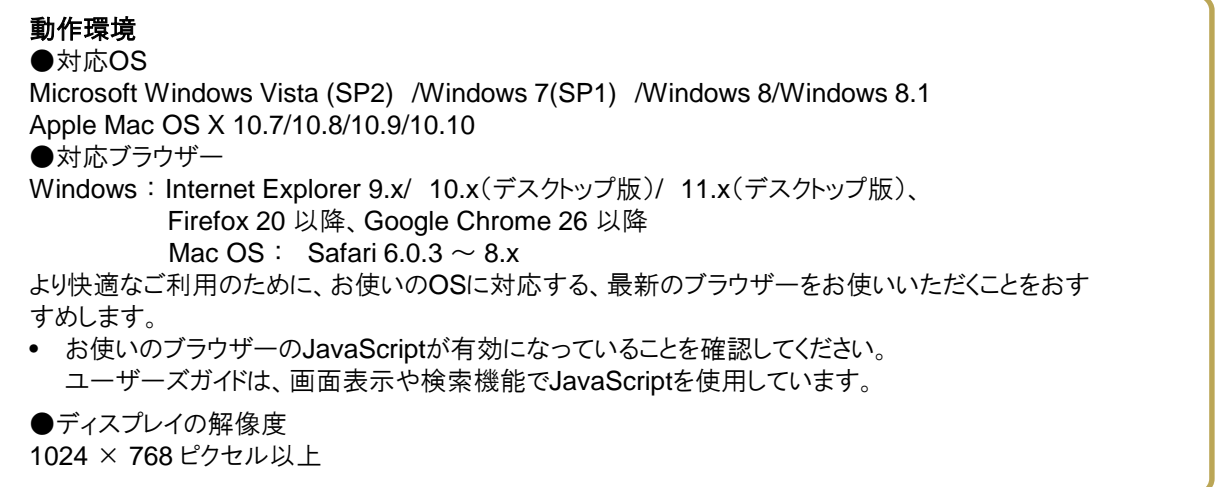